**U. S. Bankruptcy Court Eastern District of Virginia** 

# **CM/ECF 4.1 & 4.2**

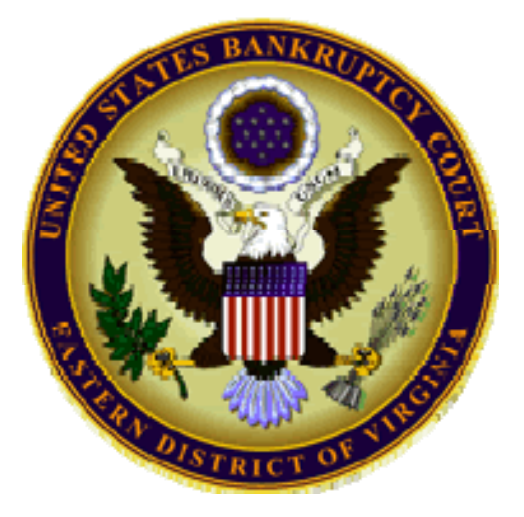

## **Summary of New Features for Chapter 7 and 13 Trustees**

## **Trustee's 341 Filings**

Enhanced Chapter 7 Processing, New Module for Chapter 13 Trustees

The **Trustee's 341 Filings** program has been enhanced to include the option to:

- Continue multiple 341 meetings at one time.
- Add customized text to each docket entry.
- Add standardized text to indicate whether the debtor(s) appeared.
- Sort by time as well as case number.
- Allow Chapter 13 trustees to use the Trustee's 341 Filings program.

#### **Continue Multiple 341 Meetings**

On the Trustee's 341 Filings selection screen, a new "Continue multiple 341 meetings" check box is displayed, **see Fig. 1**. A new sort-by-time option, which gives flexibility in organizing the cases on the calendar, has been added to selection criteria screen. The Case Number sort option remains available.

If this box is checked, a new screen is displayed to allow the trustee to continue 341 meetings for some or all of the cases with meetings on the selected date.

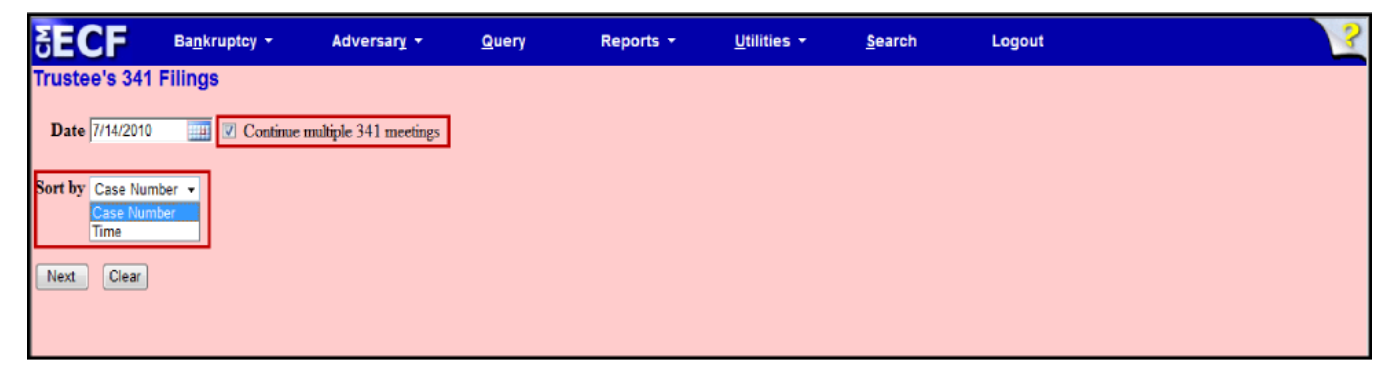

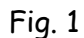

This screen below displays all cases for which the trustee has a 341 meeting scheduled on the selected day. The trustee makes hearing outcome, date, time and location selections for continuances. An "Additional docket text" field allows the trustee to add information to the docket text. Additionally, the user may make selections from the radio buttons to the right indicating whether the debtor(s) appeared, **see Fig. 2 on next page**. The cases displayed can be grouped by chapter and the check box displayed in the header row (to the left of the "Case" label) sets all case check boxes to its own value.

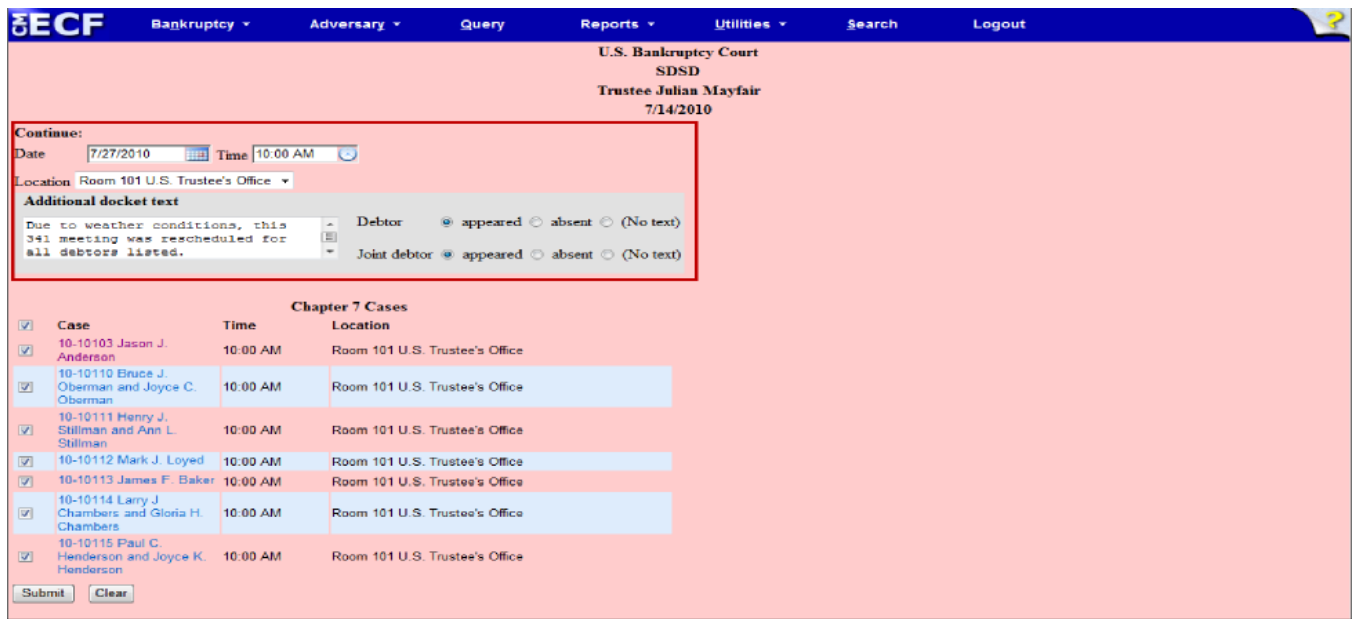

$$
Fig. 2
$$

## **Chapter 7 341 Meeting Processing Screen**

If the trustee runs the report without selecting the "Continue multiple 341 meetings" box, this Trustee's 341 Filings screen is displayed, **see Fig.3.** An "Assets Collected" box is available. **Fig, 3** 

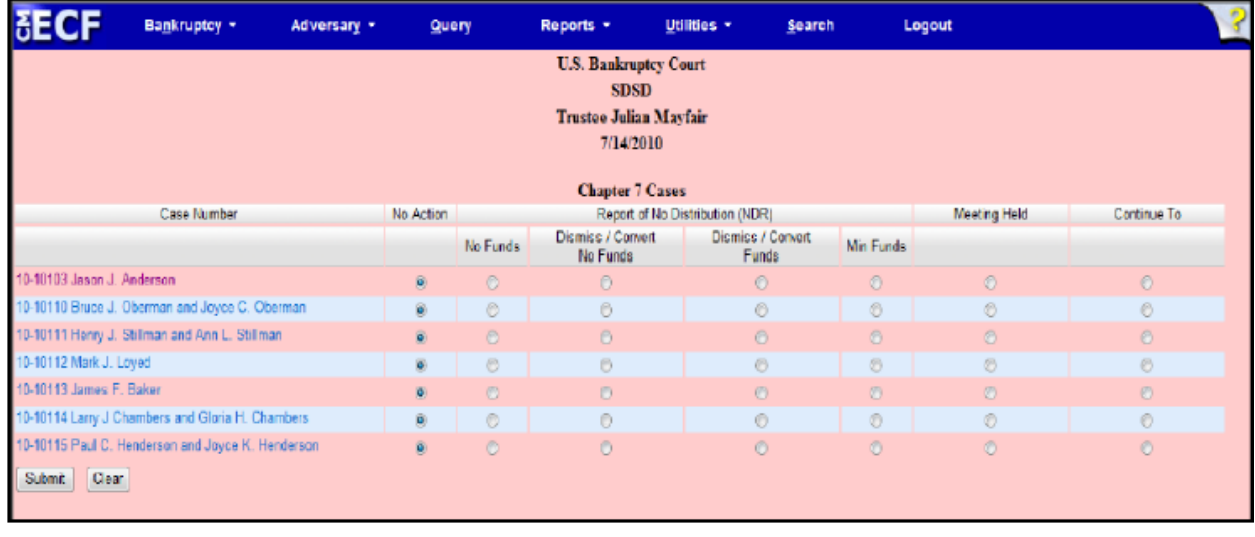

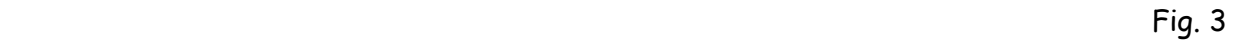

For all options other than "No Action," a text box and debtor appearance selections are displayed, **see Fig. 4 on next page.** 

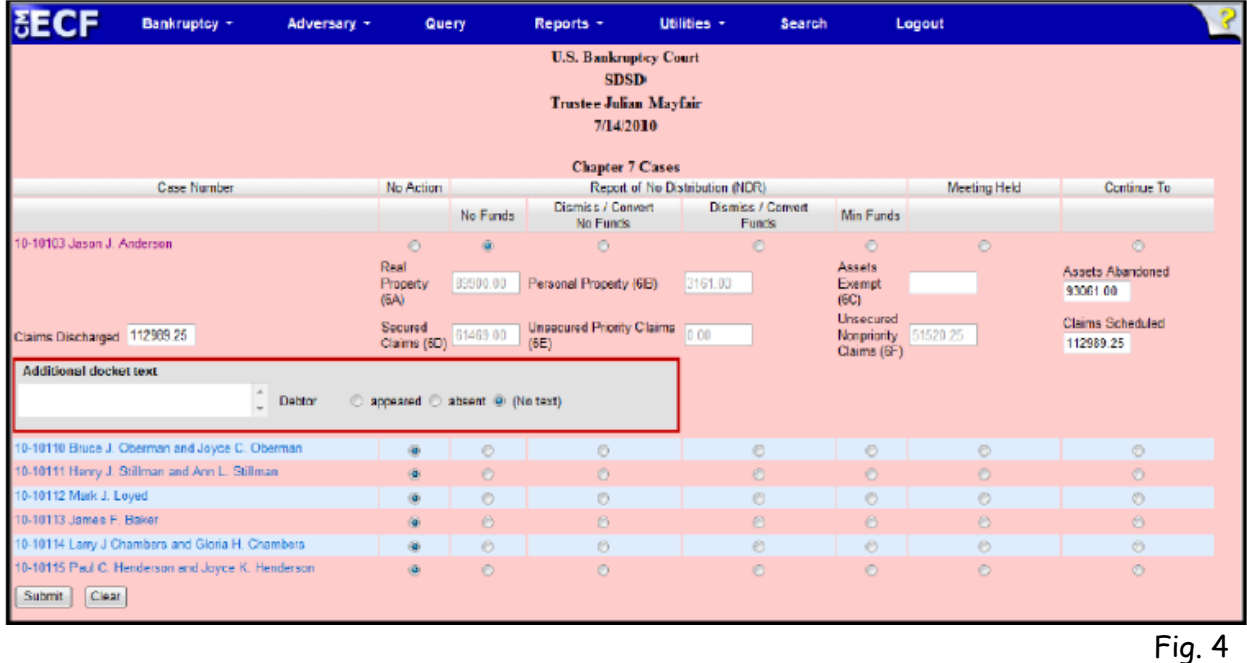

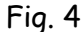

## **Chapter 13 Trustees**

A new option in CM/ECF allows Chapter 13 Trustees now to use the Trustee 341 Filings batch program to process their §341 meetings.

Each case on the calendar can be processed at once, or one can select individual cases to docket. Standardized entries for each selection will be automatically docketed to the case.

## **Continue Multiple 341 Meetings**

On the Trustee's 341 Filings selection screen, a "Continue multiple 341 meetings" check box is displayed, **see Fig. 5** 

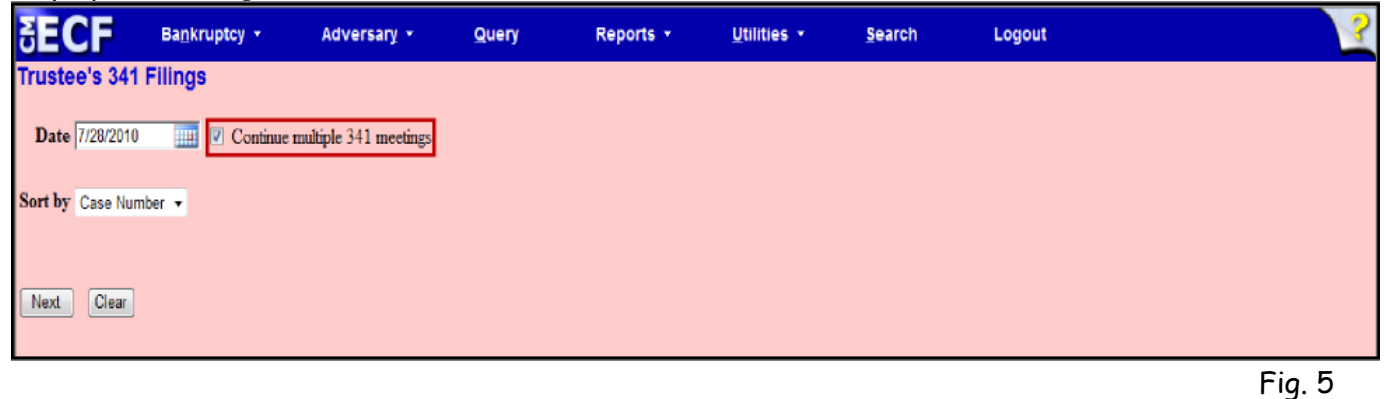

If this box is checked for "Continue multiple 341 meetings", a new screen is displayed to allow the trustee to continue 341 meetings for some or all of the cases with meetings on the selected date, **see Fig. 6 on next page.**

This screen displays all cases for which the trustee has a 341 meeting scheduled on the selected day. The trustee makes date, time and location selections. An "Additional docket text" field allows the trustee to add information to the docket text; to add text indicating whether the debtor(s) appeared, the user may make selections from the radio buttons to the right.

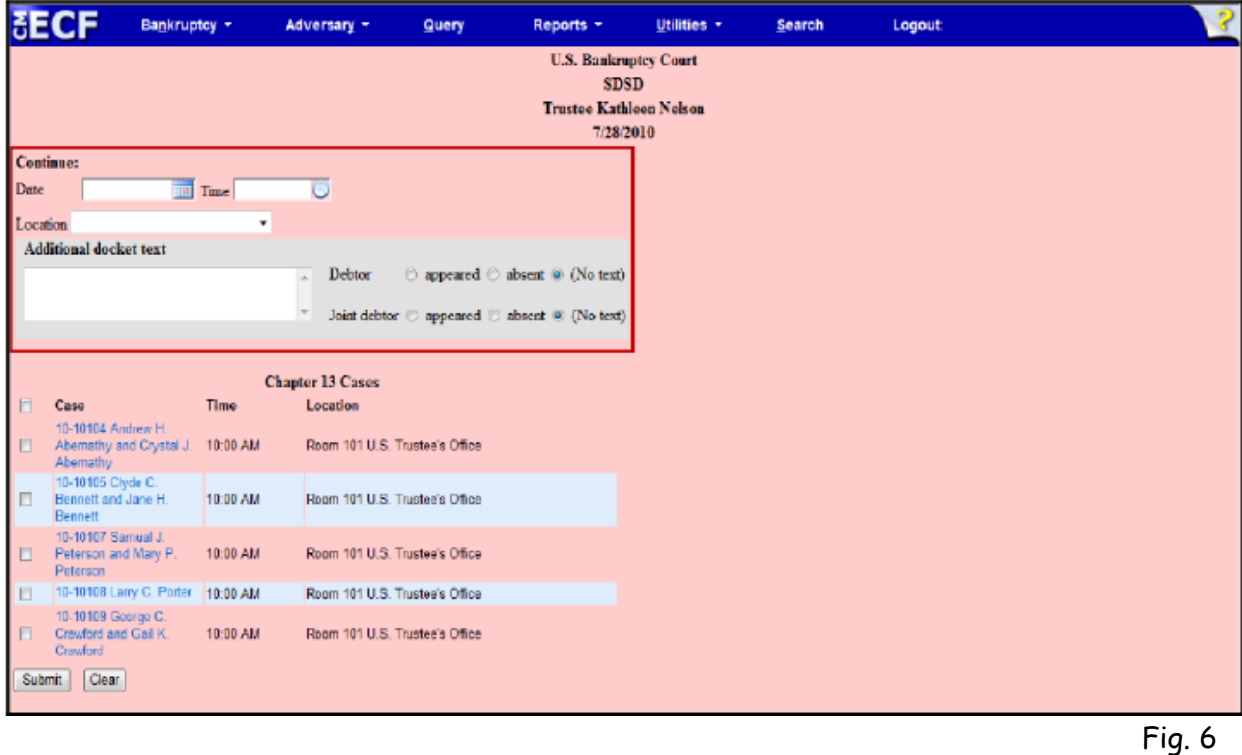

If the Chapter 13 Trustee runs the report without selecting the "Continue multiple 341 meetings" box, the screen below is displayed. **See Fig. 7** 

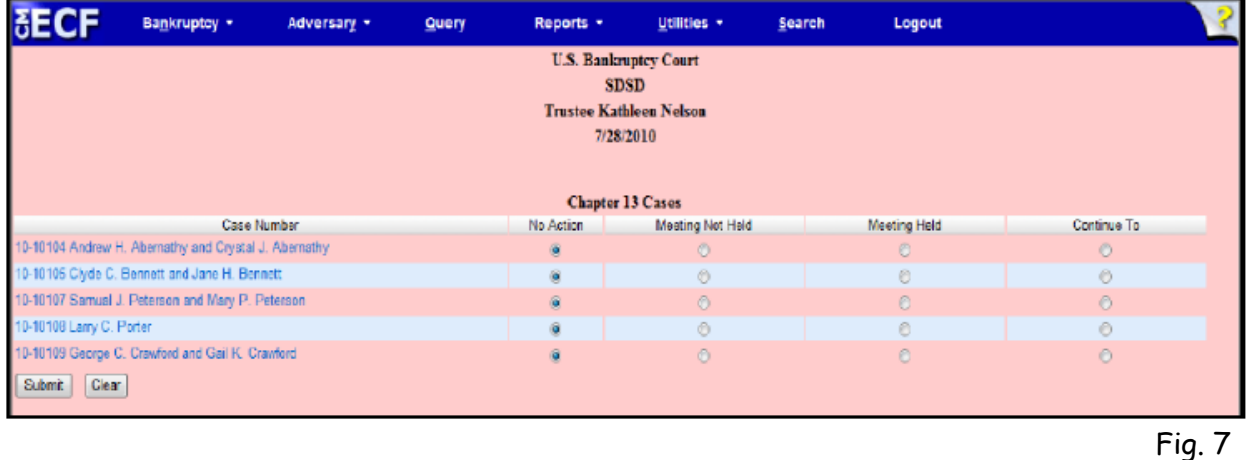

For all options other than "No Action," a text box and debtor appearance selections are displayed, **see Fig. 8 on next page.** 

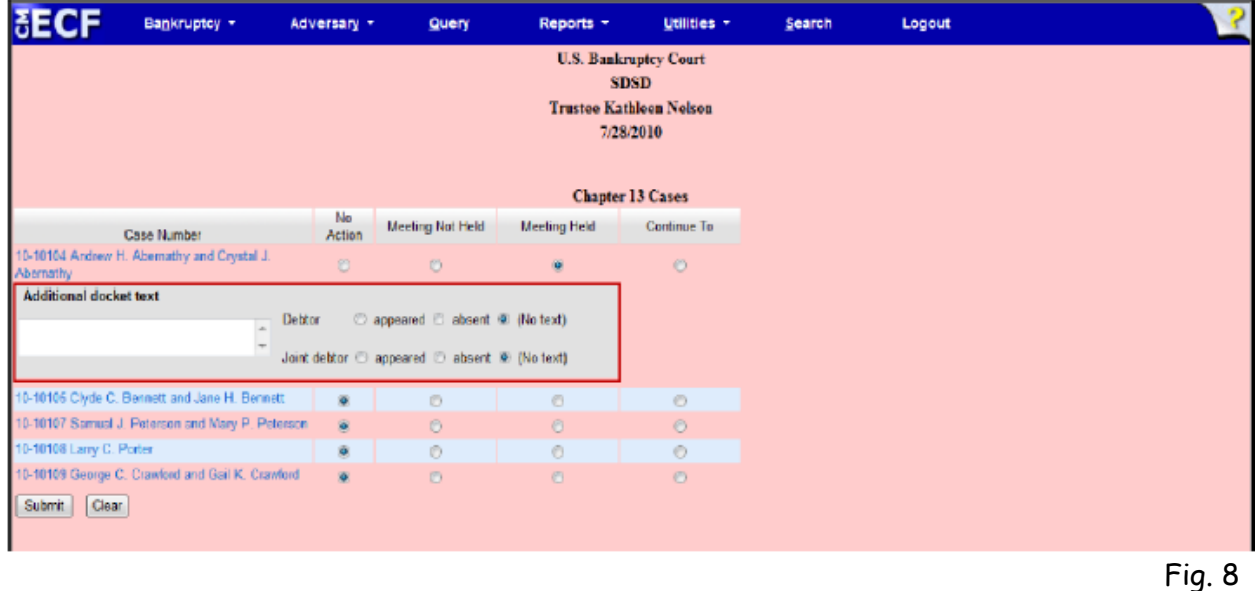

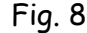

## **Mortgage Payment Changes**

#### **Rule 3002.1**

- Provides a process for a Chapter 13 debtor to cure a default and maintain payments on a home mortgage during the plan.
- Applies to claims that are:
	- o secured by a security interest in the debtor's principal residence; and
	- o provided for under 1322 (b)(5) of the Code in the debtor's plan.
- To comply with the rule, CM/ECF has been modified to allow a creditor to file the "Notice of Mortgage Payment Change," the "Notice of Postpetition Mortgage Fees, Expenses, and Charges," and the "Response to Notice of Final Cure Payment" as a supplement to the holder's proof of claim. Several areas are affected by this change, as described below.
- **The change is effective December 1, 2011.**

**Mortgage Creditors must file three new events as supplements to the claim.** When docketed, these events appear in the history section of the Claims Register.

- "Notice of Mortgage Payment Change," **see Fig. 9 on next page.**
- "Notice of Postpetition Mortgage Fees, Expenses, and Charges," **see Fig. 10 on next page.**
- "Response to Notice of Final Cure Payment" Rule 3002.1.

## **The Three New Claim Events:**

- Supplement to claim on claims register
- Not an attachment to the claim
- Not an amended claim
- Docketed as a claims event, through Bankruptcy, Trustee/U.S. Trustee
- Will appear on the claims register history
- Events are filed by the mortgage creditor

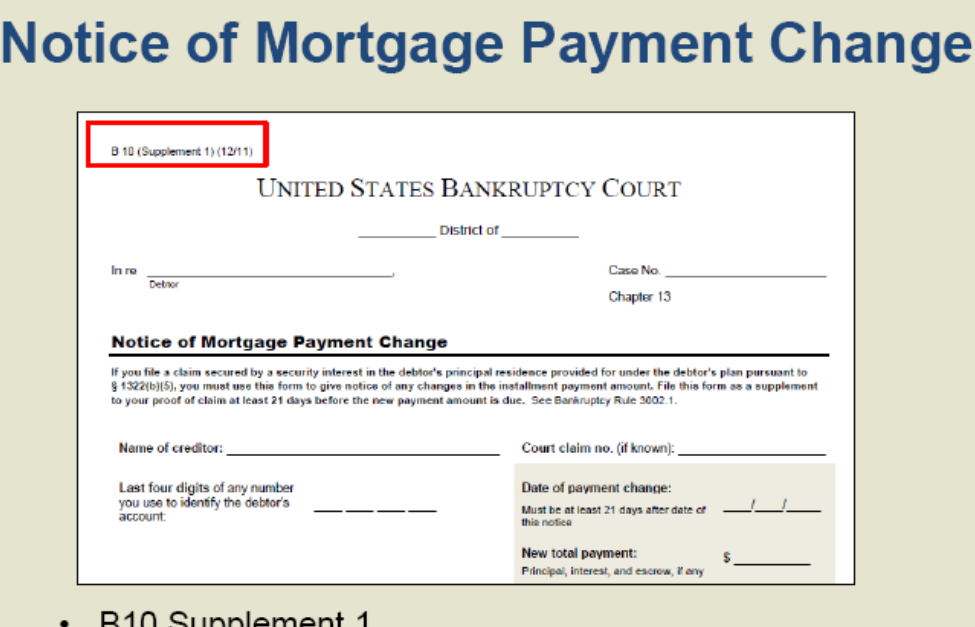

- B TU Supplement T Notice is filed as a "supplement" to the claim.
- Creditor will notify the debtor, debtor's attorney, and trustee<br>of any changes in the payment amount no later than 21<br>days before the new payment amount is due.

Fig 9

## Notice of Postpetition Mortgage Fees, Expenses, and **Charges (B10 Supplement 2)**

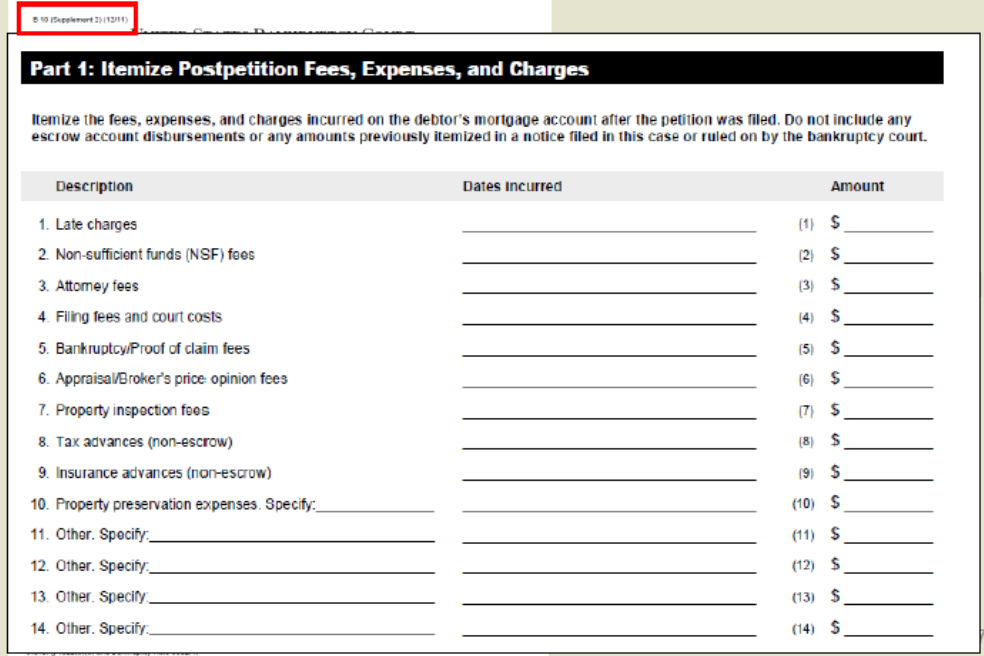

## **Claims Register**

- When any of the events are docketed, they are displayed on the History section of the Claims Register for their associated claims.
- Note: Select document number to view attachment, **see Fig. 11.**

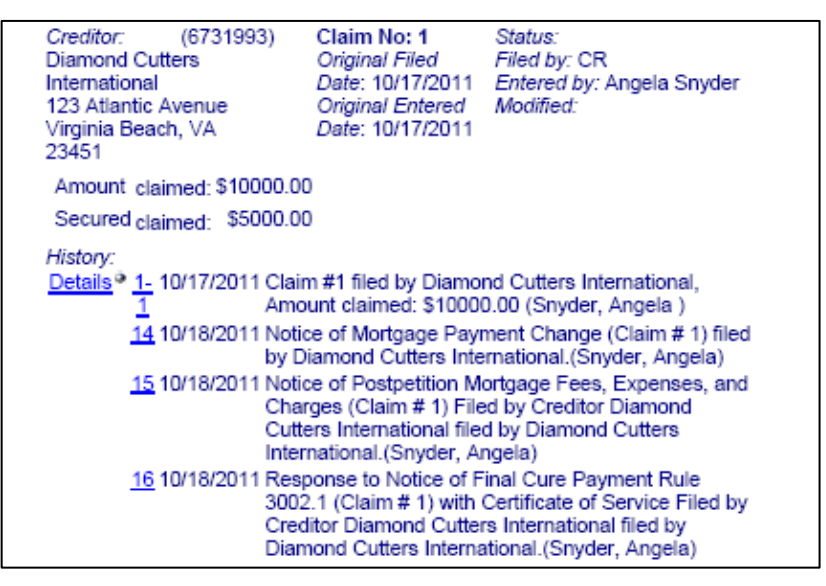

Fig. 11

## **Form Changes**

- Minor wording and style changes were made to each of the following versions of Official Form 9 (Notice of Commencement of Case under the Bankruptcy Code, Meeting of Creditors, and Deadlines): B9A, B9B, B9C, B9D, B9E, B9F, B9G, B9H and B9I, to match the official forms which have been updated.
- Numerous modifications were made to form B10 (Proof Of Claim), to agree with the official form.